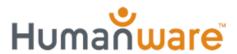

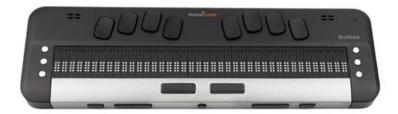

## **Brailliant BI 40X Knowledge Levels**

## **Adjusting Auto Power Off**

To enhance your productivity and extend battery life, enabling auto power-off will allow you to use your Brailliant for longer periods without needing frequent charging. Unlike the sleep timer, which results in the device still draining battery, auto power-off initiates a prompt on the display before shutting down completely, giving you the opportunity to cancel the process.

In the event that the device shuts down automatically while you have unsaved documents open, upon restarting the Brailliant BI X and selecting the application, you will receive a prompt indicating that an unsaved file was previously open. You will then have the option to either open the document or dismiss the prompt.

Warning: Dismissing the prompt will result in the permanent deletion of the unsaved document.

If sleep mode is enabled, auto power-off will activate shortly after the device enters sleep mode.

To adjust the Auto power off to your preference, follow these steps:

From the Main Menu, Type the letter **O**. You will be prompted "Options". Now press **Enter**.

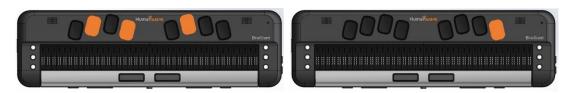

You will be prompted with the last item previously selected.

Use your Previous and Next thumb keys to move to "User settings", Now press Enter.

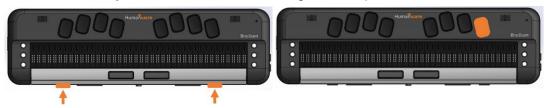

You will be prompted by the last user setting reviewed.

Type the letter **A**, until you are prompted "Auto power off: x" where x is the current times selected.

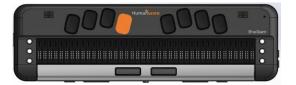

Now press Enter.

You will now be in a list of available options,

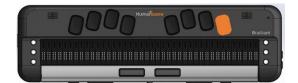

The available options are:

- Never
- 1 hour
- 2 hours
- 3 hours
- 4 hours

Use you're your Previous and Next thumb keys to move through the available options. Then press **Enter** on the selected option you want.

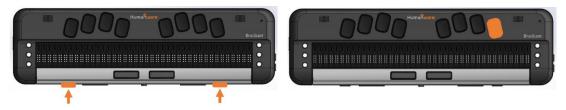

Your new auto power-off time will now be active.